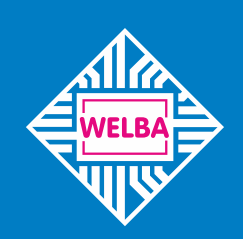

Messen - Steuern - Regeln alles aus einer Hand

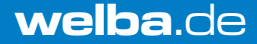

WELBA KONSOFT 

> 12.04.2018 - 17:30 Alarm Alallin<br>Tank 2 Tank 2<br>Tank 2<br>Cühlung ausgefallen

# **Email- Alarm- und Fernwartungsmodem**

# **ESIPM-001**

Montage- und Bedienungsanleitung für Anlagenbauer, Installateure und Servicetechniker

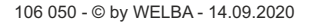

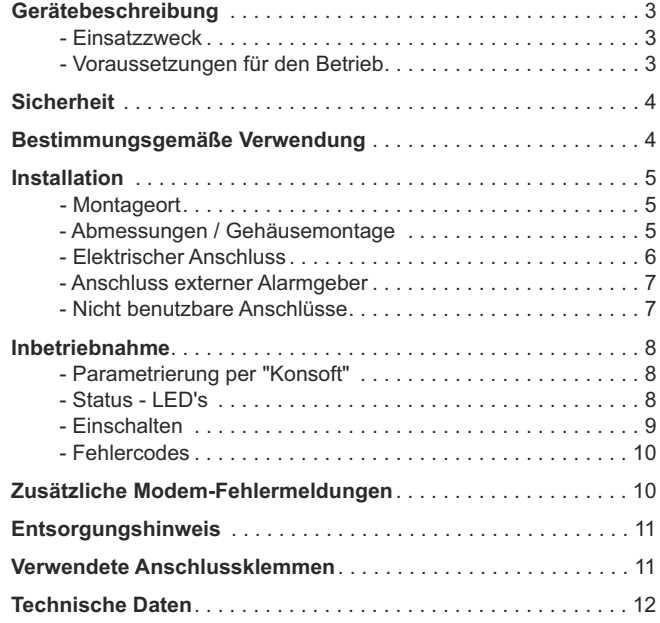

*Herausgeber: WELBA GmbH Elektronischer Steuerungsbau Gewerbepark Siebenmorgen 6 D-53547 Breitscheid*

*+49 (0)2638 / 9320-0 Telefon: +49 (0)2638 / 9320-20 info@welba.de www.welba.de Web: Telefax: E-mail:*

# **Einsatzzweck**

Das Email- Alarm- und Fernwartungsmodem ESIPM-001 dient

- zum Versenden von Fehlermeldungen per Email
- zur Fernkonfiguration
- zur Ferndiagnose
- zur Konfiguration und Diagnose über das eigene LAN / WLAN Netz der angeschlossenen Steuerungen.

### **Autarkbetrieb** (ohne angeschlossene Steuerung)

Um den Autarkbetrieb auszuwählen muss in der Konfiguration die angeschlossene Geräteanzahl auf "0" gesetzt werden. Der Status der beiden digitalen Eingänge kann als vordefinierte Fehlermeldung per EMAIL an ein Handy / Tablet / Laptop oder PC versendet werden.

Der Relais Ausgang ist im Autarkbetrieb nicht aktiv.

#### **Betrieb mit angeschlossener Welba-Steuerung**

An das ESIPM-001 können bis zu fünf Welba-Steuerungen (mit Fernwartungs-Funktionalität) angeschlossen werden. Diese müssen grundsätzlich NICHT speziell parametriert werden, jedoch kann eine Funktionsüberwachung des ESIPM-001 aktiviert werden. (Siehe Dokumentation des entsprechenden Gerätes).

# **Voraussetzungen für den Betrieb**

Für den Betrieb des EMAIL- Alarm- und Fernwartungsmodems benötigen Sie:

• ein LAN Verbindungskabel\* und die Netzwerkzugangsdaten

*oder (falls die Internet Anbindung über WLAN erfolgt)*

einen WLAN Zugangspunkt (Router) und die WLAN Zugangsdaten *oder*

ein Adapterkabel USB RS-485 \*

- RS485 Verbindungskabel zur Steuerung \*
- . WELBA Parametriersoftware "Konsoft" \*\*

Zur Konfiguration des EMAIL-Alarm- und Fernwartungsmodems benötigen Sie:

- ! ein Adapterkabel USB RS-485 \* zum ESIPM-001 *oder*
- ! ein LAN Verbindungskabel\* und die Netzwerkzugangsdaten *und*
- . WELBA Parametriersoftware "Konsoft" \*\*

\* Nicht im Lieferumfang enthalten. \*\* kann kostenfrei im Internet heruntergeladen werden.

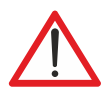

**Diese Bedienungsanleitung enthält wichtige technische und sicherheitstechnische Hinweise. Lesen Sie daher diese Anleitung vor der Montage und jeder Arbeit an oder mit dem Regler aufmerksam durch!**

**Das Email- Alarm- und Fernwartungsmodem darf nur von einer autorisierten Fachkraft installiert werden. Dabei sind die örtlichen Sicherheitsvorschriften zu beachten!**

**Der Zugriff auf das angeschlossene Umfeld ist nur für Fachpersonal zulässig!**

**Das Modem beinhaltet spannungsführende Teile und darf nur von Fachpersonal geöffnet werden!**

**Das Modem darf nicht mit offenem Gehäusedeckel betrieben werden! Bevor der Deckel geöffnet wird muss die Spannungsversorgung unterbrochen werden!**

**Das Modem darf nicht in Betrieb genommen werden, wenn das Gehäuse oder die Anschlussklemmen beschädigt sind!**

**Es darf keine Flüssigkeit in das Gehäuseinnere gelangen!**

**Das Email- Alarm- und Fernwartungsmodem darf nur mit ausdrücklicher Erlaubnis des Herstellers in die USAexportiert werden!**

# **Bestimmungsgemäße Verwendung**

Das Email- Alarm- und Fernwartungsmodem ESIPM-001 dient dazu, Fehlermeldungen von speziell ausgelegten Steuerungen mit Fernwartungs-Funktionalität per Email an ausgewählte Emailadressen zu senden. Weiterhin ermöglicht das Gerät die Fernwartung der angeschlossenen Steuerungen (wenn diese dafür parametriert sind). Im Autarkbetrieb (ohne angeschlossene Steuerung) kann der Status der digitalen Eingänge als Fehlermeldung per Email versendet werden.

Jede darüber hinausgehende Verwendung des Gerätes ist nur nach schriftlicher Genehmigung des Herstellers zulässig.

Das Email- Alarm- und Fernwartungsmodem ist erst nach angepasster Parametrierung einsatzbereit. Die Inbetriebnahme ohne entsprechende Parametereinstellung ist nicht sinnvoll.

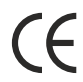

Das Email- Alarm- und Fernwartungsmodem darf nicht in explosionsgefährdeten Bereichen installiert werden. Das Gerät erfüllt die EG-Bestimmungen für elektromagnetische Verträglichkeit (EMV) bzw. der Niederspannungsrichtlinie (NSR).

Die sicherheitsrelevanten Bauteile entsprechen den VDE-Vorschriften.

# **Montageort**

Bei WLAN-Betrieb muss am Montageort des ESIPM-001 eine ausreichende Empfangsleistung zur Verfügung stehen. (Gegebenenfalls vor der Montage mit einem Smartphone die WLAN Signalstärke überprüfen.)

Weiterhin ist die Installation bei folgenden Bedingungen unbedingt zu vermeiden:

- , starke Erschütterungen / Vibrationen
- , andauernder Wasserkontakt
- , relative Luftfeuchtigkeit über 90 %
- , stark wechselnde Temperaturen (Kondenswasser)
- , ohne Schutz vor Regen oder direkter Sonneneinstrahlung
- , Betrieb in aggressiver Atmosphäre (Ammoniak- oder Schwefeldämpfe) **Oxidationsgefahr**
- , Betrieb in unmittelbarer Nähe von Sendefunkanlagen mit erhöhter Störausstrahlung

*bei WLAN-Betrieb:* 

- , Betrieb in metallisierten geschlossenen Gehäusen
- , Montage auf metallisierten Flächen (kann zu Leistungseinbußen führen)

# **Abmessungen / Gehäusemontage**

Das ESIPM-001 ist für die Montage auf einer DIN-Schiene 35 x 7,5 mm (EN60175) ausgelegt. Zur Befestigung des Gehäuses gehen Sie wie folgt vor:

- ! Verriegelungslasche (Pfeil) nach hinten ziehen. Beachten Sie die richtige Einbaulage.
- ! Gehäuse von oben auf die Schiene einhängen, dann leicht andrücken.
- ! Verriegelungslasche nach vorne schieben: Das Gehäuse wird verriegelt.

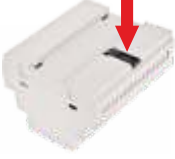

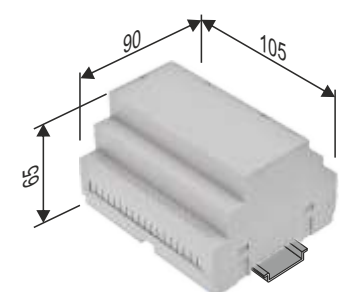

*Montage:*

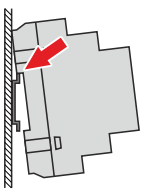

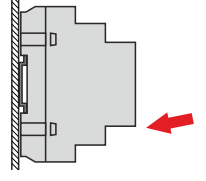

*Demontage:*

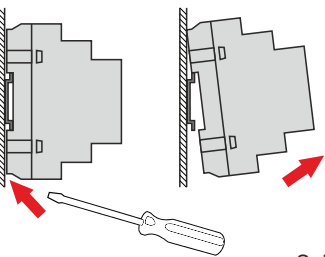

# **Elektrischer Anschluss**

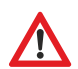

Entnehmen Sie den elektrischen Anschluss der anzuschließenden Steuerung der Bedienungsanleitung der jeweiligen Steuerung! *ACHTUNG: Lassen Sie das Modem noch spannungsfrei!*

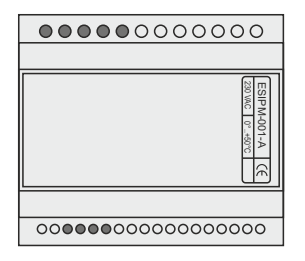

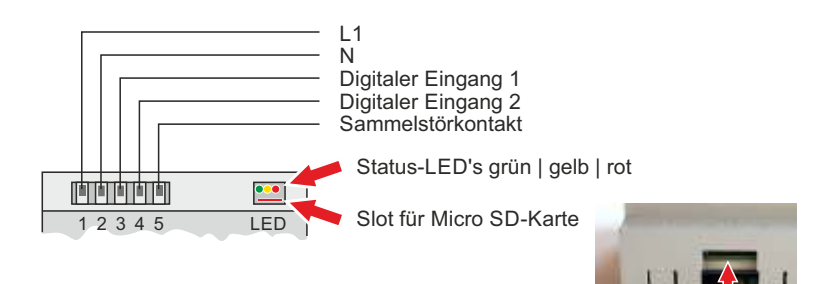

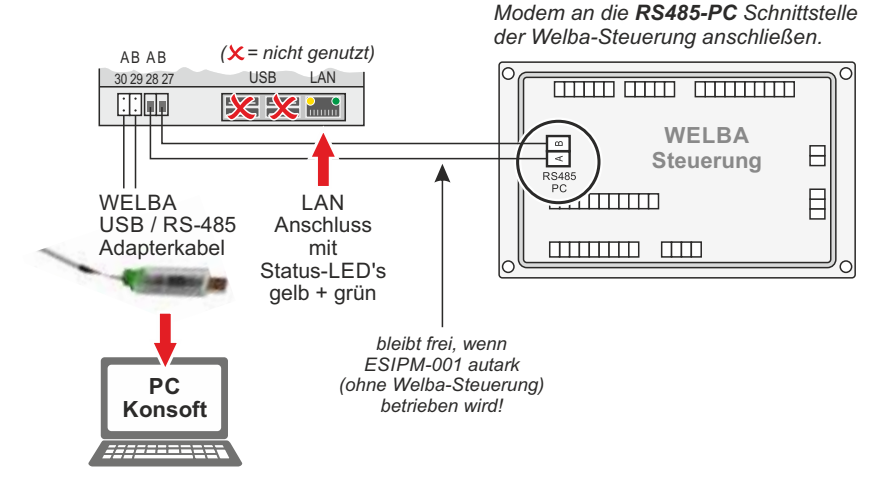

106 050 - © by WELBA - 14.09.2020

# **Anschluss externer Alarmgeber**

Mit dem Modem können auch Fehlermeldungen externer Geräte (z.B. von einem Roboter, einem Füllstandsensor, einer Überdrucküberwachung etc.) versendet werden.

Hierzu muss über einen potentialfreien Schaltkontakt der digitale Eingang 01 oder 02 mit L1 beschaltet werden.

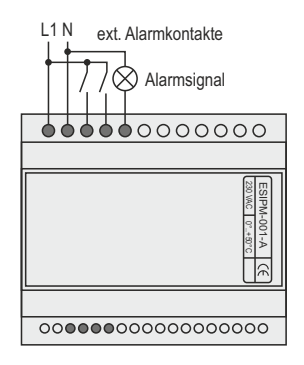

Liegt ein Fehlerfall an (am Digitaleingang 01 oder 02 liegen 230V an) wird ein Fehlercode versendet:

**F97** = externe Fehlermeldung 2 **F98** = externe Fehlermeldung 1

Voraussetzung: In der Konfiguration des ESIPM-001 muss in der Benutzereinrichtung die Alarmklasse 1 eingestellt sein.

Der digitale Ausgang ist nur mit mindestens einer angeschlossenen Welba-Steuerung aktiv. Hierzu muss in der Steuerung unter Tankwächter-Alarm und/oder allgemeiner Alarm das entsprechende Relais eingestellt werden. (Siehe Anleitung der Steuerung)

Alle angeschlossenen Welba-Steuerungen, auf denen das entsprechende Relais eingestellt ist, schalten dann bei einem auftretenden Alarm dieses Relais. (Sammelstörmelder-Funktion)

# **Nicht benutzbare Anschlüsse**

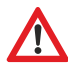

*Unsachgemäße Benutzung dieser Anschlüsse kann zur Zerstörung des Gerätes führen.*

Folgende Anschlüsse dürfen ohne die Einwilligung des Herstellers nicht angeschlossen und verwendet werden:

- 4x USB-A Anschlüsse
- 1x USB-Micro-Anschluss
- 1 x HDMI-Anschluss
- 3,5mm Klinken-Anschluss

# **Parametrierung per "Konsoft"**

Für die Inbetriebnahme des ESIPM-001 und die komfortable Parametrierung ist die Verwendung der Konfigurationssoftware "Konsoft" unumgänglich. Diese steht im Internet gratis zum Download zur Verfügung.

Mit der "Konsoft" können folgende Punkte konfiguriert werden:

- , Grundkonfiguration des ESIPM-001
- , Fehlermeldungen an mehrere EMAIL-Adressen versenden
- , Fehlertexte individuell anpassen
- , Infotexte individuell anpassen
- , mehrere Steuerungen abfragen.

#### **Die Vorgehensweise zur Inbetriebnahme des ESIPM-001 ist in der Software-**Dokumentation im Abschnitt "Email- Alarm- und Fernwartungsmodem" **detailliert beschrieben.**

*Hinweis: Statusmeldungen des Modems können Sie während der Inbetriebnahme - neben der Status-LED - komfortabel auf dem 'Konsoft'-Monitor verfolgen.*

### **Status-LEDs**

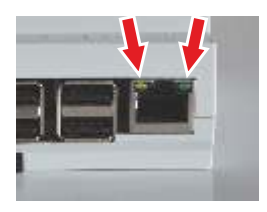

## **LED's Ethernet**

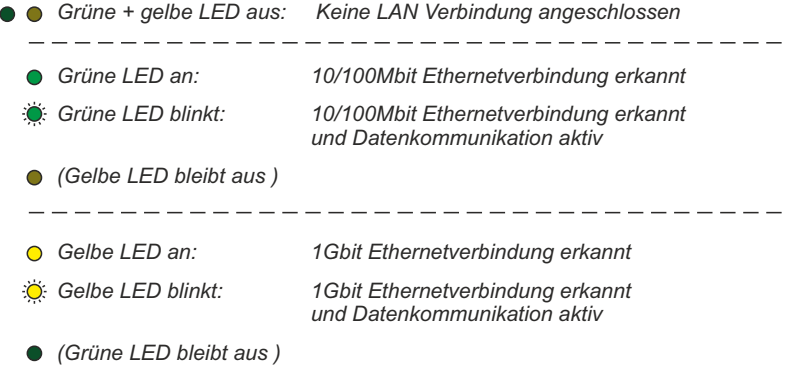

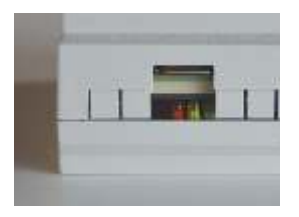

## **Grüne LED = "Status-RS-485"**

- LED aus Keine Spannungsversorgung
- *LED an* Spannung vorhanden, keine Daten-Kommunikation
- *LED blinkend* Spannung vorhanden, Daten-Kommunikation vorhanden

### **Gelbe LED = "Status Internet"**

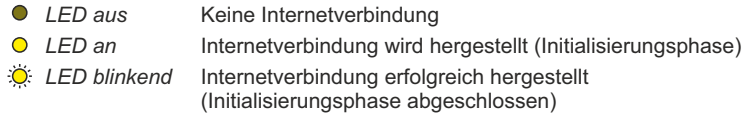

### **Rote LED = "Fehlerstatus"**

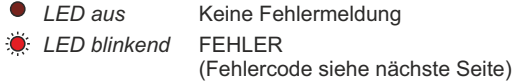

# **Einschalten**

Nach dem Einschalten der Netzspannung leuchten die grüne und die gelbe Status-LED permanent, sofern keine Fehler anliegen.

Ist die Initialisierungsphase abgeschlossen blinken beide LED´s langsam.

#### **Statusmeldung während des Bootvorgangs**

*permanent* ESIPM-001 startet. (Bootvorgang kann ca. 1 min. dauern.)

#### **Statusmeldung nach dem Bootvorgang**

**blinkend ESIPM-001 betriebsbereit.** 

**S** blinkend FFHLER! siehe unten

## **Fehlercodes**

Liegt ein Fehler an (rote LED "Fehlerstatus" blinkt), muss dieser, wie im Folgenden beschrieben, behoben werden. Sollten gleichzeitig mehrere Fehler anliegen, müssen diese der Reihe nach behoben werden.

Sind alle Fehler behoben, erlischt die rote LED.

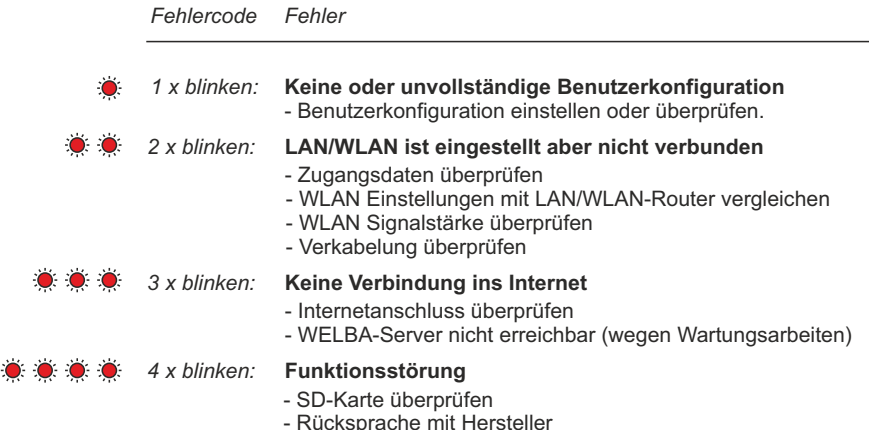

# **zusätzliche Modem-Fehlermeldungen**

### **F61 = Fehler ESIPM-Modem**

Das ESIPM-001 hat keine Verbindung zur angeschlossenen Steuerung. (Nur wenn in der Konfiguration eine Geräteanzahl > 0 eingestellt ist. Eine Geräteanzahl = 0 deaktiviert diese Fehlermeldung und ist für den Autark-Betrieb "ohne angeschlossene Steuerung" vorgesehen)

#### **F97 = externe Fehlermeldung 2\***

Der digitale Eingang 2 des ESIPM-001 hat "High" Pegel.

#### **F98 = externe Fehlermeldung 1\***

Der digitale Eingang 1 des ESIPM-001 hat "High" Pegel.

Alle übrigen Fehlermeldungen entnehmen Sie der Dokumentation der angeschlossenen Welba-Steuerung.

*\* siehe Anschluss externer Alarmgeber.*

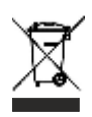

Das Gerät gilt für die Entsorgung als Elektronik-Altgerät im Sinne der Europäischen Richtlinie 2002/96/EG (WEEE) und darf nicht als Haushaltmüll entsorgt werden. Das Gerät ist über die dazu vorgesehenen Kanäle zu entsorgen. Die örtliche und aktuell gültige Gesetzgebung ist zu beachten.

# **Verwendete Anschlussklemmen**

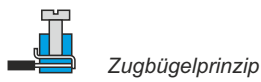

### **Spannungsversorgung, dig. Eingänge und Ausgänge**

*Schraubklemmen Raster 7,62 mm für Adern bis 4,0 mm²*

Raster 7,62 mm<br>Querschnitte 4.00 mm<sup>2</sup>

Abisolierlänge 8,00 m<br>Bemessungsspannung 300 V Bemessungsspannung<br>Zugbügelprinzip Schraubendreherklinge Schraubendreherklingennorm DIN 5264

4,00 mm<sup>2</sup> (Eindrähtig starr) 2,50 mm<sup>2</sup> (Feindrähtig flexibel)<br>8,00 mm Drehmoment / Schraubengröße: 0,50 Nm/M3<br>0.6 x 3.5mm

## **RS485-Bus (fest)**

*Schraubklemmen Raster 5,08 mm für Adern bis 4,0 mm²* 

Raster 5,08 mm<br>Querschnitte 5,08 mm

Abisolierlänge 8,00 mm<br>Bemessungsspannung 250 V Bemessungsspannung Schraubendreherklinge 0,6 x 3,5mm Schraubendreherklingennorm DIN 5264

4,00 mm<sup>2</sup> (Eindrähtig starr) 2,50 mm² (Feindrähtig flexibel) Zugbügelprinzip Drehmoment / Schraubengröße: 0,50 Nm/M3

### **RS485-Bus (steckbar)**

*Steckbare Schraubklemmen Raster 3,5 mm für Adern bis 1,5 mm²* 

Raster 3,50 mm<br>Querschnitte 1.50 mm

Abisolierlänge 7,00 m<br>Bemessungsspannung 7160 V Bemessungsspannung Schraubendreherklinge Schraubendreherklingennorm DIN 5264

1,50 mm<sup>2</sup> (Eindrähtig starr) 1,00 mm² (Feindrähtig flexibel) Zugbügelprinzip Drehmoment / Schraubengröße: 0,40 Nm/M2<br>Schraubendreherklinge 0.4 x 2,5mm

- Stromaufnahme je Eingang

- Aderquerschnitt 1 x RJ45

**Betriebsspannung** 1 X 230 V, N, AC ± 10%, 50 Hz<br>1 Kabeltyp H 07 R/N/V-F/K/U 1(2) x 1.5 mn - Kabeltyp H 07 R/N/V-F/K/U 1(2) x 1,5 mm<sup>2</sup><br>- Aderauerschnitt 1x oder 2x 1.5 mm<sup>2</sup> 1x oder  $2x$  1,5 mm<sup>2</sup>

**Anzeige** drei Status LEDs (Status-RS485 / Status-Internet / Fehlerstatus)

**Dig. Eingänge** 1 X 230 V bezogen auf N, AC ± 10%<br>- Stromaufnahme ie Fingang max 5mA - Kabeltyp **H 07 R/N/V-F/K/U 1(2) x 1.5 mm<sup>2</sup>** - Aderquerschnitt 1x oder 2x 1,5 mm<sup>2</sup>

**Dig. Ausgänge** 1 X 230 V bezogen auf N, AC ± 10% - Schaltleistung max. 230V AC / 5A - Kontaktdaten 50.000 Schaltsp. bei Nennlast 120.000 Schaltsp. bei 3A - Kabeltyp **H 07 R/N/V-F/K/U 1(2) x 1,5 mm<sup>2</sup>** - Aderquerschnitt 1x oder 2x 1,5 mm<sup>2</sup>

**RS485-Bus (fest)** 1 X 5 V Signalpegel, Rechtecksignal ± 10% - Kabeltyp **H 01 R/N/V-F/K/U 2 x 0,34..0,5 mm<sup>2</sup>** - Aderquerschnitt 1x oder 2x 0,34 (0,5) mm<sup>2</sup>

**RS485-Bus (steckbar)** 1 X 5 V Signalpegel, Rechtecksignal ± 10% - Kabeltyp **H 01 R/N/V-F/K/U 2 x 0,34..0,5 mm**<sup>2</sup> - Aderquerschnitt 1x oder 2x 0.34 (0.5) mm<sup>2</sup>

**LAN-Anschluss** 1 X 5 V Signalpegel, Rechtecksignal ± 10% - Kabeltyp LAN Kabel CAT5 / CAT6 oder besser

**Gehäuse** Hutschienengehäuse ABS-V0 Grau - Abmessungen 105 x 90 x 65 mm

**Elektrische Sicherheit** Überspannungskat. I bis 230V Netzspannung Bemessungsstoßspannung: 1500V Verschmutzungsgrad 1, Schutzklasse II

#### **Schutzart** IP20

#### **Umgebungsbedingungen**

- Umgebungstemperatur 0°.. +50°C

- Lagertemperatur -20°C..+70°C
- 

- Feuchtigkeit 75% (nicht kondensierend)

*Kabeltypen wie angegeben - oder vergleichbar Alle Kabel eindrähtig oder feindrähtig mit Aderendhülse*

WELBA GmbH Elektronischer Steuerungsbau Gewerbepark Siebenmorgen 6 D-53547 Breitscheid

Telefon: Telefax: E-mail: Net: +49 (0)2638 / 9320-0 +49 (0)2638 / 9320-20 info@welba.de www.welba.de